Документ подписан простой электронной подписью Информация о владельце: ФИО: Поверинов Игорь Егорович Дата подписания: 01.12.2023 **11:04:5P** 

Уникальный программный ключ:

## **МИНОБРНАУКИ РОССИИ**

Должность: Проректор по учебной работе<br>Дата поллисания: 01.12.2023 **Федеральное государственное бюджетное образовательное** 

**учреждениевысшего образования**

6d465b936eef331cede482bded6**dПyn9â116ckИй G465y5dapodwekdaй университет имени И.Н.** 

**Ульянова»**

(ФГБОУ ВО «ЧГУ им. И.Н.

Ульянова»)Экономический

факультет

Кафедра бухгалтерского учета и электронного бизнеса

Утверждена в составе основной профессиональной образовательной программы подготовкиспециалистов среднего звена

# КОМПЛЕКТ КОНТРОЛЬНО-ИЗМЕРИТЕЛЬНЫХ СРЕДСТВДЛЯ ПРОВЕДЕНИЯ ПРОМЕЖУТОЧНОЙ АТТЕСТАЦИИ ПО УЧЕБНОМУ ПРЕДМЕТУ

# **ОУП.04 ИНФОРМАТИКА**

для специальности

# **38.02.01 Экономика и бухгалтерский учет (по отраслям)**

Форма обучения: **очная**

Год начала подготовки: **2023**

## РАССМОТРЕНО и ОДОБРЕНО

на заседании предметной (цикловой) комиссии общеобразовательного цикла «29» марта 2023г., протокол №8.

Председатель комиссии А.М.Иванова

Контрольно-измерительные средства (далее - КОС) предназначены для промежуточной аттестации результатов освоения учебного предмета Информатика обучающимися по специальности среднего профессионального образования

38.02.01 Экономика и бухгалтерский учет (по отраслям)

СОСТАВИТЕЛЬ:

Преподаватель С.Ю. Павлова

#### **Цель и задачи создания комплекта КОС учебного предмета**

Целью создания комплекта КОС учебного предмета является проведение аттестации обучающихся на соответствие их персональных достижений поэтапным требованиям программы учебного предмета (промежуточная аттестация), для установления в ходе аттестационных испытаний обучающихся, завершивших освоение общеобразовательной программы, факта соответствия/несоответствия уровня их подготовки требованиям ФГОС среднего общего образования, получаемого обучающимся в процессе освоения программы подготовки специалистов среднего звена.

Задачи комплекта КОС учебного предмета:

- контроль и управление процессом приобретения обучающимися необходимых знаний, умений определенных ФГОС среднего общего образования, получаемого обучающимся в процессе обучения по программе подготовки специалистов среднего звена;

- оценка достижений обучающихся в процессе изучения учебного предмета с выделением положительных/отрицательных результатов и планирование предупреждающих/корректирующих мероприятий.

## **Оценка результатов освоения учебного предмета**

**Общие компетенции** 

Оценка результатов освоения программы учебного предмета включает: промежуточную аттестацию.

Промежуточная аттестация обучающихся обеспечивает оперативное управление учебной деятельностью обучающихся и ее корректировку и проводится с целью определения соответствия уровня и качества подготовки обучающегося требованиям к результатам освоения программы учебного предмета, наличия умений самостоятельной работы.

Промежуточная аттестация осуществляется в конце семестра и завершает изучение учебного предмета. Промежуточная аттестация подводит итоги работы обучающегося на протяжении семестра или учебного года.

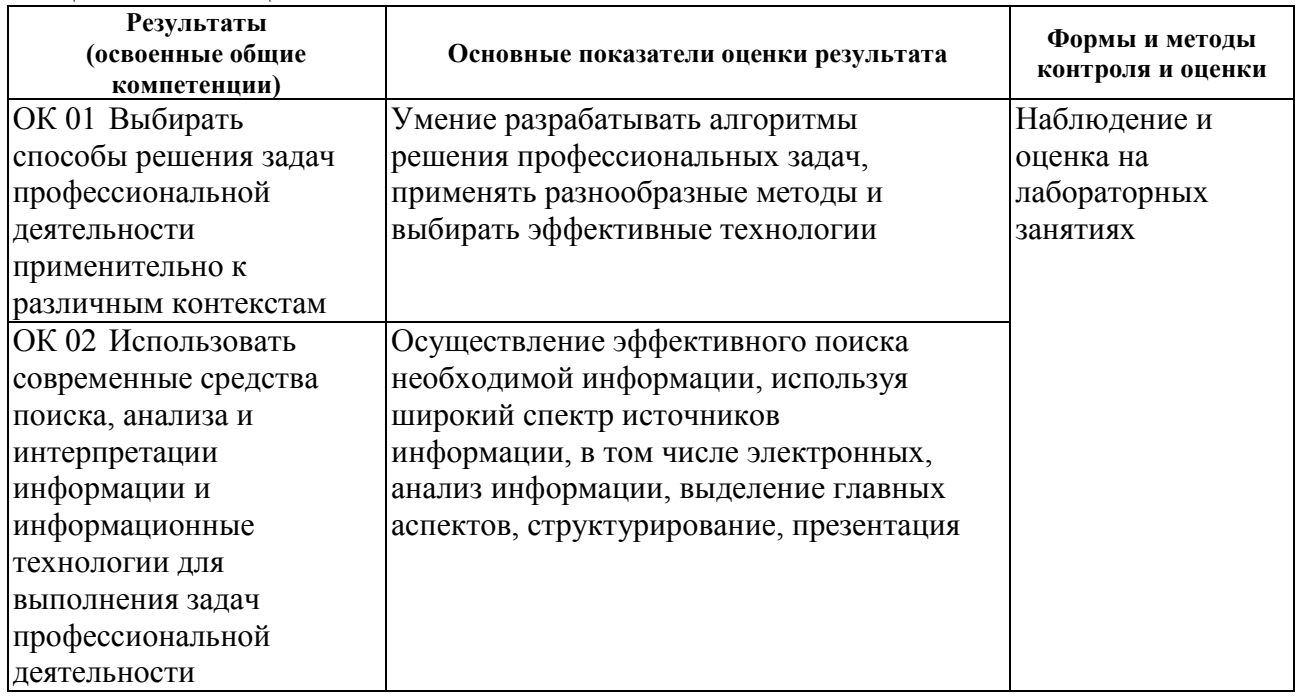

**Контроль и оценка** результатов освоения общих компетенций

# **Личностные результаты, подлежащие оценке достижения:**

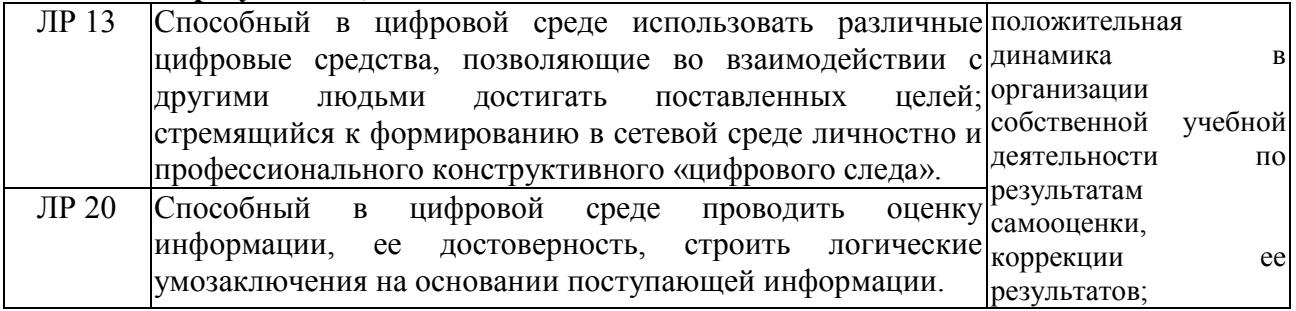

## **2. КОМПЛЕКТ МАТЕРИАЛОВ ОЦЕНОЧНЫХ СРЕДСТВ**

В состав комплекта **ЗАДАНИЯ ДЛЯ** дифференцированого зачета входят вопросы к дифференцированому зачету, тестовые задания, задания для проведения промежуточной аттестации

### ВОПРОСЫ К ДИФФЕРЕНЦИРОВАНОМУ ЗАЧЕТУ

- 1. Значение информатики при освоении специальностей СПО.
- 2. Информация и её свойства.
- 3. Информационные процессы.
- 4. Язык как средство сохранения и передачи информации.
- 5. Универсальность двоичного кодирования.
- 6. Кодирование числовой информации.
- 7. Перевод целых чисел из одной системы счисления в другую.
- 8. Метод дихотомии.
- 9. Измерение количества информации.
- 10. Компьютерная обработка текста. Вставка объектов в текст документа. Гипертекст.
- 11. Организация вычислений при помощи компьютера.
- 12. Построение графиков и диаграмм с помощью электронной таблицы.
- 13. Применение электронной таблицы в задачах проектирования.
- 14. Применение электронной таблицы в экономических задачах.
- 15. Создание и компьютерная обработка визуальных информационных объектов.
- 16. Тонкая обработка изображений. Цветовые модели.
- 17. Мультимедийные презентации.
- 18. Формальные исполнители.
- 19. Алгоритмы и программы.
- 20. Линейные и разветвляющиеся алгоритмы.
- 21. Циклическое исполнение алгоритма.
- 22. Переменные в алгоритмах.
- 23. Метод пошаговой детализации, вспомогательные алгоритмы и подпрограммы.
- 24. Информационное общество и информационная культура личности.
- 25. Методы работы с информацией.
- 26. Поиск информации.
- 27. Интернет как средство глобальных коммуникаций.
- 28. Поисковые системы Интернета.
- 29. Информационные системы.
- 30. Популярные сервисы Интернета.
- 31. Этика Интернета.
- 32. Безопасность в Интернете.
- 33. Компьютерная вирусология.
- 34. Информационная безопасность и защита информации.
- 35. Задачи и модели.
- 36. Системный подход к построению моделей.
- 37. Представление и компьютерная обработка графов.
- 38. Применение моделей к решению жизненных задач.
- 39. Самостоятельная жизнь информационной модели.
- 40. Базы данных.
- 41. Модели искусственного интеллекта.
- 42. Элементы логики высказываний.
- 43. Законы алгебры высказываний.
- 44. Решение задач средствами математической логики.
- 45. СУБД Access.
- 46. Базы знаний и экспертные системы.
- 47. Основы компьютерной техники.
- 48. Принципы работы компьютера.
- 49. Устройства сбора и передачи информации.
- 50. Программное обеспечение компьютера.
- 51. Локальная компьютерная сеть.
- 52. Глобальные компьютерные сети.

Тестовые задания для проведения промежуточной аттестации

1. Файлы каких форматов позволяет открывать Microsoft Word?:

 $(A)$ .ppt, .docx, .txt;

- B) .docx, .mdb;
- $C)$ .txt, .docx, .rtf;
- D) .bmp, .txt, .ppt.
- 2. Слева от титульной строки окна документа в Microsoft Word изображена иконка с дискетой. Что произойдет, если на нее нажать?
- Е) Документ удалится;
- F) Документ сохранится;
- G) Ничего не произойдет;
- Н) Документ сохранится.

3. Какой режим в Microsoft Word позволяет отображать документ так, как он будет напечатан?

А) Структуры;

В) Предварительного просмотра;

С) Режим чтения;

D) Разметка страницы.

4. В MS Excel указание на отдельную ячейку таблицы, составленное из обозначения столбца и номера строки называют...?

- А) диапазоном;
- В) адресом ячейки;
- С) формулой введенной в ячейку;
- D) результатом вычисления.

### 5. Файл с расширением xlsx содержит:

- А) Только одну таблицу;
- В) Один или несколько рабочих листов, образующих рабочую книгу;
- С) Только один рабочий лист с несколькими таблицами;
- D) Документ Microsoft Word.

6. Для какой системы счисления были приспособлены первые семикосточковые счеты?

- А) Для семеричной;
- В) для двоичной;
- С) для десятичной;
- D) для унарной.

7. Линейка предназначена для (2 правильных ответа):

- А) выравнивания текста;
- В) отображения и изменения отступов;
- С) измерения размера страницы;
- D) отображения табуляций, полей
- 8. Строго определенная последовательность действий, необходимых для решения поставленной задачи, - это:?
- А) метод решения;
- В) кортеж;
- С) алгоритм;
- D) блок-схема.

9. В каком поколении машин ввод данных можно осуществлять с помощью речи? A) Bo 2-M;

В) в 3-м;  $C)$  4-M; D)  $B$  5-M

10. Что такое система счисления?

А) цифры 1, 2, 3, 4, 5, 6, 7, 8, 9;

В) правила арифметических действий;

С) компьютерная программа для арифметических вычислений;

D) способ записи чисел с помощью заданного набора специальных знаков,

называемых цифрами.

11. Что означает появление в ячейке символов ############

А) формула введена в ячейку с ошибкой;

В) размер ячейки меньше размера введенных данных;

С) размер ячейки больше размера введенных данных;

D) формат ячейки не соответствует формату данных.

12. Все системы счисления делятся на две группы:

А) римские и арабские;

В) двоичные и десятичные;

С) позиционные и непозиционные;

D) целые и дробные.

13. Переведите число 27 из десятичной системы счисления в двоичную.

A) 11011;

 $B)$  1011;

 $C)$  1101;

D) 11111.

14. Почему в ЭВМ используется двоичная система счисления?

А) Потому что составляющие технические устройства могут надежно сохранять и распознавать только два различных состояния;

В) потому что за единицу измерения информации принят 1 байт;

С) потому что ЭВМ умеет считать только до двух;

D) потому что человеку проще общаться с компьютером на уровне двоичной системы счисления.

15. Сервер — это:

А) Техническое описание деталей устройств компьютера;

В) устройство для ввода-вывода информации;

С) программное обеспечение для работы компьютера;

D) компьютер, предоставляющий свои ресурсы в общее пользование клиентам сети.

16. Что такое вредоносная программа?

А) программа, предназначенная для незаконного доступа к информации, для скрытого использования компьютера или для нарушения работы компьютера и компьютерных сетей;

- В) программа, предназначенная для хранения той информации, которая часто используется в работе;
- С) программа блокировщик;

D) антивирусная программа.

17. Выберите определение базы данных:

А) комплекс программных и языковых средств, необходимых для создания данных, поддержания их в актуальном состоянии и организации поиска в них необходимой информации;

- В) поименованная совокупность структурированные данных, относящихся к определенной предметной области:
- С) сигналы, зарегистрированные в определенной форме, пригодной для последующей обработки, хранения и передачи;
- D) логический процесс, который обеспечивает некоторый сервис по запросу от потребителя.

18. Внешняя память необходима для:

А) для хранения часто изменяющейся информации в процессе решения задачи;

В) для долговременного хранения информации после выключения компьютера;

С) для обработки текущей информации;

D) для постоянного хранения информации о работе компьютера.

19. Для построения с помощью компьютера сложных чертежей в системах автоматизированного проектирования используют:

А) плоттер;

В) графический планшет (дигитайзер);

 $C)$  сканер;

D) джойстик.

20. К устройствам накопления информации относится:

А) принтер;

В) процессор;

 $C)$   $\Pi 3Y$ :

 $D)$  B3Y.

21. Какие типы объектов позволяют хранить информацию в СУБД MS Access?

А) макросы;

В) отчеты:

С) таблицы;

D) запросы.

22. Какие типы объектов позволяют находить информацию в СУБД MS Access?:

А) фильтры;

В) запросы;

С) макросы;

D) таблицы.

23. В каком файле может храниться рисунок?

A) test.exe;

B) zadan.txt;

C) command.com;

D) creml.bmp.

24. Составная часть презентации, содержащая различные объекты, называется...?

А) рисунок;

В) лист;

С) слайд;

D) страница.

25. Укажите расширение файла, содержащего обычную презентацию Microsoft PowerPoint:

 $A)$  jpg;

 $B)$  pptx;

 $C$ ) gif;

D) test.exe.

26. За минимальную единицу измерения количества информации принят ...

- A) 8 бит;
- B) 1 байт;
- C) 1 кбайт;
- D) 1 бит.

Задание1.

Переведите в двоичную систему счисления числа 44, 129.

Задание2. Microsoft Office Word

1.Ввести в документ следующий текст: В операционной системе Windows вся доступная пользователю память делится на диски, означающие либо отдельное устройство памяти, либо его часть. Каталоги и файлы, содержащиеся на диске, образуют древовидную структуру, которая начинается с каталога диска (корневого каталога).

2.Полученный текст копировать и вставить повторно два раза, затем три раза вставить только первый абзац.

3.Для первого абзаца установить интервал шрифта разреженный на 3 пт., для второго смещение вверх на 12 пт.

4.В последних двух абзацах полученного нового варианта текста установить: шрифт Candara, размер букв 15, тип их начертания—полужирный курсив, цвет фона абзаца светло-зеленый, цвет букв—желтый.

5.В полученном тексте для первых двух абзацев создать маркированный список, для последних четырех—нумерованный список. В первых двух абзацах установить выравнивание текста по центру, в третьем и четвертом—по левому краю.

6. Используя вкладку Шрифт написать формулу H2SO4+ Na2CO3 =  $CO2 + H2O+$  Na2SO4. Задание3.Microsoft Office Excel

Составить таблицу, содержащую следующие поля:

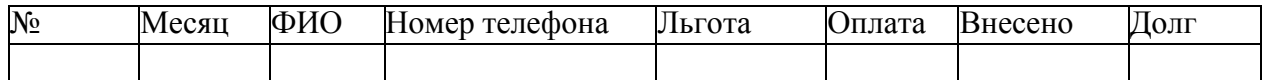

Заполнить таблицу в соответствии с условиями: Записей в таблице — 5. Различных месяцев — 3. Значения столбца «Внесено» задаются произвольно. Столбец «Льгота» заполняется следующим образом: 0 — нет льгот, 1 — скидка в оплате 25%, 2 — скидка в оплате — 50%. Тариф без льгот записан в свободной ячейке вне таблицы.

1. Вычислить сумму оплаты в соответствии с номером льготы. Если льгота равна 0, то 100% тарифа, если льгота равна 1, то скидка в оплате 25%, если льгота равна 2, то скидка 50%.

2. Вычислить долг, общую сумму внесенной оплаты и общую сумму долга.

3. Вычислить среднее значение по полю «Долг».

4. Используя функцию СЧЕТЕСЛИ, определить количество абонентов с долгом больше среднего.

5. Используя стандартные функции, найти минимальное и максимальное значения суммы долга.

6. Построить диаграмму начисленной и внесенной оплаты по месяцам.

Задание4. Microsoft Office Access

1. Разработайте базу данных «Электронная библиотека», состоящую из трех таблиц со следующей структурой:

Книги – шифр книги (ключевое поле), автор, название, год издания, количество экземпляров.

Читатели – читательский билет (ключевое поле), фамилия, имя, отчество, адрес.

Выданные книги – шифр книги, читательский билет, дата выдачи, дата возвращения, дата фактического возвращения.

2. Установите связи между таблицами.

3. С помощью запроса отберите все книги, выпущенные с 2010 по 2015 годы.

4. Создайте запрос с параметром для отбора книг определенного автора.

Залание 1.

Переведите десятичные числа 19, 44 в шестнадцатеричную систему счисления.

Задание 2. Microsoft Office Word

1. Ввести в документ следующий текст: Пакет MSOffice устанавливают после того, как на ПК установлена операционная система Windows. Для вызова приложений MSOffice проще всего использовать последовательность клавиш: Пуск (левый нижний угол главного диалогового окна Windows) /Все программы /MicrosoftOffice.

2. В конце текста вставить первый абзац три раза, затем дважды-второй.

3. Для первого абзаца установить интервал шрифта уплотнённый на 2 пт., для второго смещение вниз на 12 пт.

4.В первом и третьем абзацах полученного нового варианта текста установить: шрифт Corbel, размер букв 11, тип их начертания—обычный, цвет фона абзаца—желтый.

5.В полученном тексте для последних трех абзацев создать нумерованный список, в первых четырех абзацах установить выравнивание текста по правому краю.

6. Используя вкладку Шрифт написать формулу CoSO4 +Na2CO3== CoCO3+ Na2SO4.

Залание 3. Microsoft Office Excel

Составить таблицу, содержащую следующие поля:

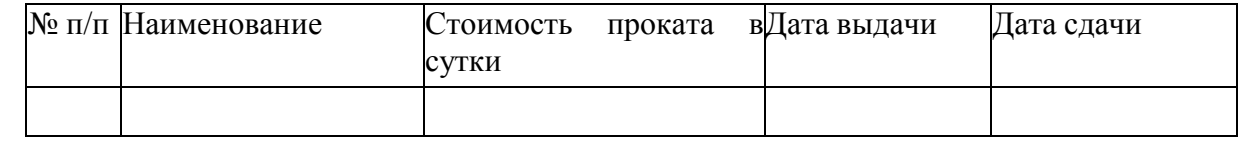

Заполнить таблицу в соответствии с условиями: Записей в таблице - 7 «Дата сдачи» вводятся таким образом, чтобы были наименования с просроченным сроком возврата (относительно текущей даты). Различных наименований - 4.

 $1.$ Вставить в таблицу столбец «Просрочено дней» и вычислить.

 $\overline{2}$ . Вставить столбец «Пеня» и вычислить сумму пени в соответствии со следующим условием: если количество просроченных дней меньше 5, то 0,05% за каждый день, от 5 до 10 дней - 0,1% за каждый просроченный день сверх 5 и по предыдущей ставке за остальные, более 10 дней – 0,3% за каждый день сверх 10 и по 0,1% – до 10.

Дополнить таблицу столбцами «Дней в прокате» и вычислить значения. 3.

Дополнить таблицу столбцом «К оплате» и вычислить с учетом пени.  $\overline{4}$ .

5. Используя стандартные функции, найти минимальное и максимальное значения лней проката.

Построить диаграмму. 6.

Задание4. Microsoft Office Access

**Microsoft Office Access** 

1. Разработайте базу данных «Продуктовый магазин», которая состоит из четырех таблиц со следующей структурой:

Товары – код товара (ключевое поле), наименование товара, количество товара.

Поступление товаров – код товара, дата поступления, цена приобретения товара за единицу, код поставщика.

Продажа товаров - код товара, месяц продажи, проданное количество за месяц, цена продажи товара.

Поставщики – код поставщика (ключевое поле), название поставщика, адрес поставщика, телефон поставщика.

2. Установите связи между таблицами.

3. С помощью запроса отберите товары, цены которых от 100 до 450 руб.

4. Создайте запрос с параметром для отбора товаров, проданных в определенном месяце.

Задание 1.

Переведите числа 1001, 10101 из двоичной системы счисления в десятичную.

Задание 2. Microsoft Office Word

1.Ввести в документ следующий текст: Все надписи в окне и открывающихся в нем меню могут быть выполнены на английском либо на русском языке (русифицированная версия). Для примера рассмотрим окно, которое появляется после вызова текстового процессора MS Word.

2.Полученный текст копировать и вставить повторно три раза, затем дважды вставить только первый абзац.

3.Для первого абзаца установить интервал шрифта разреженный на 2 пт., для второго смещение вниз на 6 пт.

4.Во втором и третьем абзацах полученного нового варианта текста установить: шрифт Cambria, размер букв 16, цвет фона абзаца—светло-зеленый, цвет букв—красный.

5.В полученном тексте для последних четырех абзацев создать маркированный список, в первых трех установить выравнивание по правому краю, в двух последних—по левому.

6.Используя вкладку Шрифт напишите формулу NiSO4+ Na2CO3= NiCO3+ Na2SO4. Задание 3. Microsoft Office Excel.

Составить таблицу по образцу:

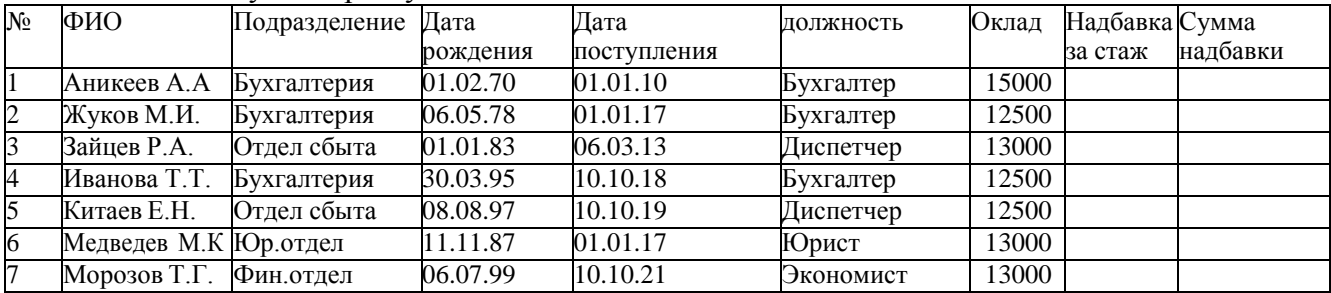

1. Используя автофильтр, составить списки сотрудников по должностям.

2. Используя функцию ЕСЛИ, вычислить надбавку к окладу. Если отработано менее 5 лет то 15%, от 5 до 10 лет — 25%, более 10 лет — 40% от оклада.

3. Подведение итогов. А) Определить суммы надбавок по должностям. Б) определить суммы окладов по должностям для каждого подразделения.

4. Определите сумму каждого вида надбавки. Результат оформите в виде таблицы. По новой таблице постройте круговую диаграмму «Структура надбавок».

5. Используя стандартные функции, найти минимальное, максимальное и среднее значения оклада.

6. Построить круговую диаграмму.

Задание4. Microsoft Office Access

Разработайте базу данных «Сессия», состоящую из четырех таблиц со следующей структурой:

Студенты – шифр студента (ключевое поле), фамилия, имя, отчество, курс, группа.

Экзамены – шифр студента, дата, шифр дисциплины, оценка.

Зачеты – шифр студента, дата, шифр дисциплины, зачет.

Дисциплины – шифр дисциплины (ключевое поле), название дисциплины, количество часов.

2. Установите связи между таблицами.

3. С помощью запроса отберите студентов, сдавших экзамен на 4 или 5.

4. Создайте запрос с параметром для отбора студентов, получивших или не получивших зачет.

Задание 1. Переведите числа 25, 4F из шестнадцатеричной системы счисления в десятичную.

Задание 2. Microsoft Office Word

1.Ввести в документ следующий текст: В работе с программами (приложениями), входящими в состав MSOffice, используется стандартный визуальный (оконный) интерфейс фирмы Microsoft. Окно автоматически открывается одновременно с активизацией соответствующей программы либо файла, который был создан с ее помощью.

2.В конце текста повторно вставить второй абзац три раза, затем первый абзац—четыре раза.

3.Для первого абзаца установить интервал шрифта уплотнённый на 2 пт., для второго смещение вверх на 8 пт.

4.В абзацах с третьего по пятый установить: шрифт Arial, размер букв 14, тип их начертания—полужирный, цвет букв—коричневый.

5.В полученном тексте для абзацев со второго по пятый создать нумеро-ванный список, для оставшихся—маркированный список. В первых трех абзацах установить выравнивание текста по ширине, в двух последних—по правому краю.

 $6.$ Используя вкладку Шрифт напишите формулу CuSO4 + Na2CO3== CuCO3+ Na2SO4. Задание 3. Microsoft Office Excel

Составить таблицу, содержащую следующие поля:

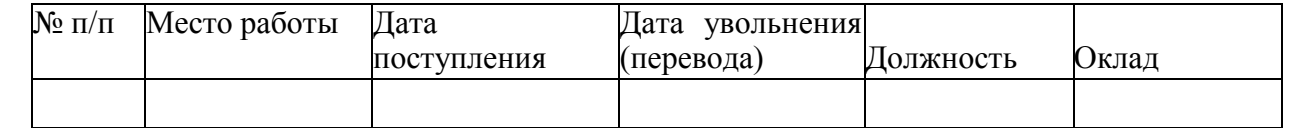

Заполнить таблицу в соответствии с условиями. Записей в таблице — 7. Значения в

столбце «Дата увольнения (перевода)» соотносятся со столбцом «Дата поступления». Различных должностей — 3. Оклады произвольные.

1. Вставить в таблицу столбец «Стаж» и вычислить стаж работы в каждой должности.

2. Дополнить таблицу столбцами «Надбавка» и «Оплата труда». Значения в столбце

«Надбавка» вычислить в соответствии с условием: Если общий стаж работы меньше 5 лет, то надбавка  $10\%$ , если стаж больше 10 лет, то надбавка  $20\%$ , от 5 до 10 лет — 15%.

3. Вычислить оплату труда для каждого места работы.

4. Вычислить среднемесячную оплату труда.

5. Используя стандартные функции, найти минимальное и максимальное значения оплаты труда.

6. Вычислить среднюю оплату труда по должностям. Построить диаграмму.

Задание4. Microsoft Office Access

Microsoft Office Access

Разработайте базу данных «Оптовый склад», состоящую из четырех таблиц со следующей структурой:

Склад – код товара, количество, дата поступления.

Товары – код товара (ключевое поле), название товара, срок хранения.

Заявки – код заявки (ключевое поле), название организации, код товара, требуемое количество. Отпуск товаров – код заявки (ключевое поле), код товара, отпущенное количество, дата отпуска товара.

2. Установите связи между таблицами.

3. С помощью запроса отберите товары, количество которых от 50 до 200 штук.

4. Создайте запрос с параметром для отбора товаров, поступивших на склад какого-либо числа.

## **3.ПАКЕТ ЭКЗАМЕНАТОРА**

#### **а).Условия проведения промежуточной аттестации**

Дифференцированный зачет– не более 25 человек. Время выполнения задания – 90 минут

#### **б).Критерии оценки**

Оценки «отлично» заслуживает студент, обнаруживший всестороннее, систематическое и глубокое знание учебно-программного материала, умение свободно выполнять задания, предусмотренные программой, усвоивший основную и знакомый с дополнительной литературой, рекомендованной программой, продемонстрировавший умение применять теоретические сведения для решения практических задач, умеющий находить необходимую информацию и использовать ее.

Оценки «хорошо» заслуживает студент, обнаруживший полное знание учебнопрограммного материала, успешно выполняющий предусмотренные в программе задания, усвоивший основную литературу, рекомендованную в программе. Оценка "хорошо" выставляется студентам, показавшим систематический характер знаний по учебной дисциплине и способным к их самостоятельному пополнению и обновлению в ходе дальнейшей учебной работы и профессиональной деятельности.

Оценки «удовлетворительно» заслуживает студент, обнаруживший знание основного учебно-программного материала в объеме, необходимом для дальнейшей учебы и предстоящей работы по специальности, справляющийся с выполнением заданий, предусмотренных программой, знакомый с основной литературой, рекомендованной программой. Оценка "удовлетворительно" выставляется студентам, допустившим погрешности в устном ответе и при выполнении заданий, но обладающим необходимыми знаниями для их устранения под руководством преподавателя.

Оценка «неудовлетворительно» выставляется студенту, обнаружившему пробелы в знаниях основного учебно-программного материала, допустившему принципиальные ошибки в выполнении предусмотренных программой заданий.

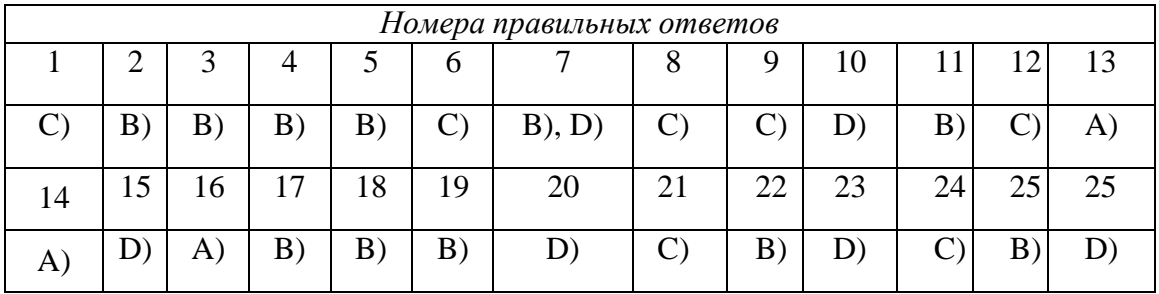

### **Эталон ответов**

#### Бланк ответов

ФИО обучающегося ш, Учебная дисциплина Специальность Группа Дата

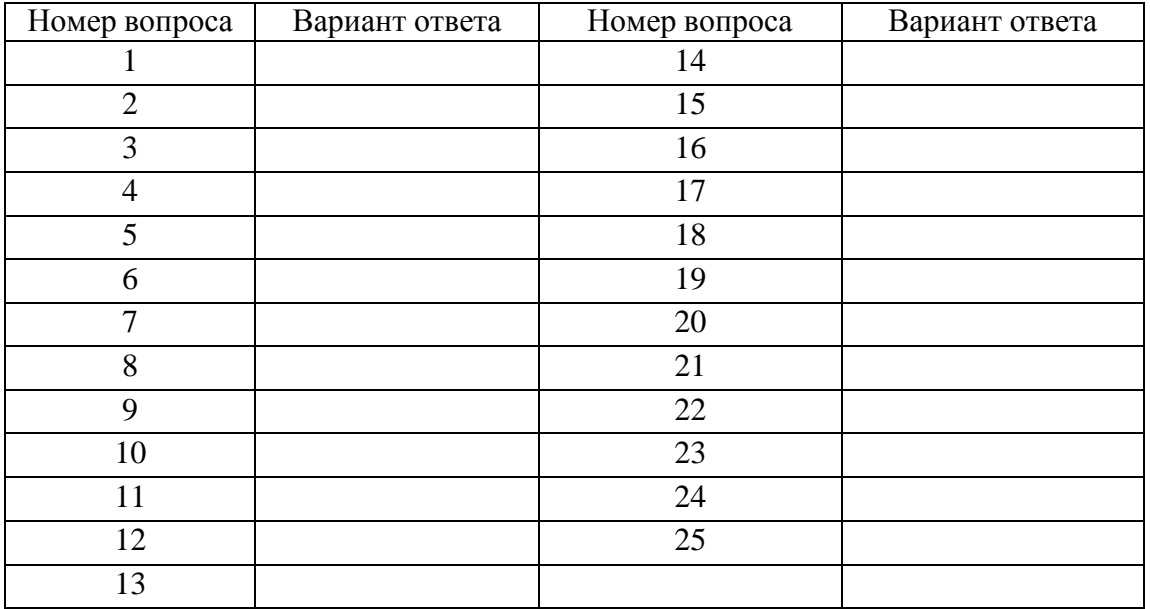